## URM04 V2.0 Users Manual

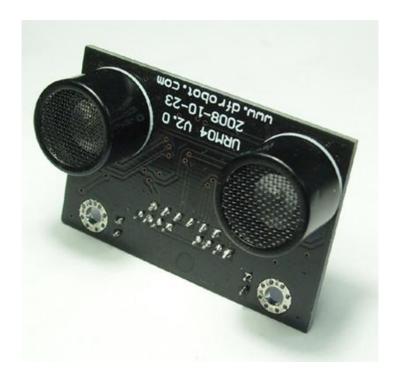

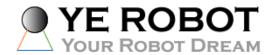

## **URM04 V2.0**

- A. Please read this mannual carefully before power on the device.
- B. Do not use this device for military or medical purpose as they are not designed to.

### Introduction

URM04 is developed based upon our popular URM37 ultrasonic sensor. The RS485 interface allows a number of sensors working together. Up to 32 URM04 may be connected together in a network.

## **Specification**

Power: +5V

Current: <20mA

Working temperature: -10 °C ~+70 °C

Detecting range: 4cm-500cm

Resolution: 1cm Frequency: 40KHz Interface: RS485

Units: Range reported in cm

Temperature sensor: 12 bits reading from serial port

Size: 34mm × 51 mm

Weight: 30g

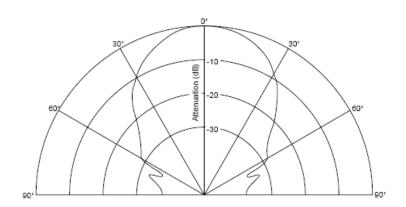

Figure 1: URM04 Beam Width 60 degree

## **Dimension and Pin definition**

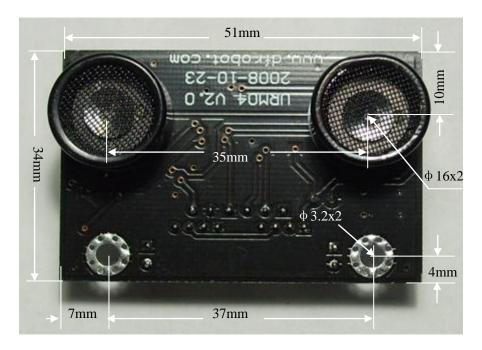

Figure 2: URM4 V2 front view and dimension

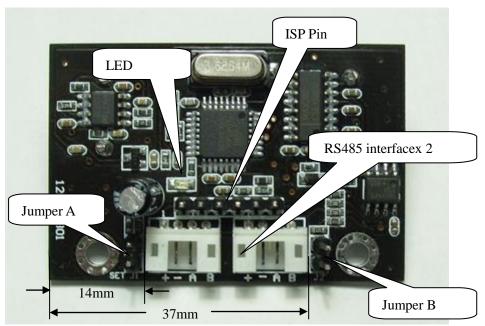

Figure 3: URM4 V2 Back view

## RS485 Interface: Two connectors,

+ : +5V DC Power +5V

- : GND Ground

**A**: A RS485 A(+) **B**: B RS485 B(-)

ISP Pin: For factory firmware uploading

URM04V2.0 Ultrasonic Ragner Sensor

**Communication LED:** As the device is powered up, this LED will flash four times which indicates that the sensor is working properly. This LED will also flash when it is communicating with other devices.

Jumper A: Not in use

**Jumper B:** When the sensor is working under a network, only the Jumper B for the first Device and the last Device need to be bridged.

### **Communication Protocols**

The device is fixed at 115.2K BPS Baud Rate,8/N/1.

### 1. Set Device Address

#### Command:

| Hea | der | Address | Length | Cmd | Set Address | SUM |
|-----|-----|---------|--------|-----|-------------|-----|
| 55  | aa  | AB      | 1      | 55  | ADD         | SUM |

#### Return Value:

| Hea | ader | Address | Length | Cmd | Flag | SUM |
|-----|------|---------|--------|-----|------|-----|
| 55  | aa   | ADD     | 1      | 55  | S    | SUM |

PS: The address of each device can be changed when multiple devices are connected. The new Address must be between 0x11 and 0x80. If the address is set successfully, the flag will be set to 0x01 in the return data. If unsuccessful, there is no return data. (The default address for the sensor is 0x11)

### **Example:**

Command

0x55 0xaa 0x11 0x01 0x55 0x12 0x79 (Set Address to 0x12)

Return:

0x55 0xaa 0x12 0x01 0x55 0x01 0x69 (Address set sucessfully)

### 2. Trigger measurement

#### Command:

| Hea | ader | Address | Length | Cmd | SUM |
|-----|------|---------|--------|-----|-----|
| 55  | aa   | AD      | 0      | 01  | SUM |

#### Return Value:

#### None

PS: Trigger one measure. The distance data will be available after 30ms. This command do not return any data. The distance data is stored in the buffer, and the Read Distance command can be applied to get this distance data.

## **Example:**

Command

0x55 0xaa 0x00 0x01 0x00

Return:

None

### 3. Read Distance

#### Command:

| Hea | ader | Address | Length | Cmd | SUM |
|-----|------|---------|--------|-----|-----|
| 55  | aa   | ADD     | 0      | 02  | SUM |

#### Return Value:

| Hea | ader | Address | Length | Cmd | High Byte | Low Byte | SUM |
|-----|------|---------|--------|-----|-----------|----------|-----|
| 55  | aa   | ADD     | 2      | 02  | Н         | L        | SUM |

PS: The command will return the measured distance value. The value consists of two bytes. If the measurment is out of range or unsucessful, the return data will be "0xFF(H) 0xFF(L)".

## **Example:**

Command

0x55 0xaa 0x11 0x00 0x02 0x12(SUM)

Return:

0x55 0xaa 0x11 0x02 0x02 0x01 0x0A 0x11 (Distance is 266 cm) 0x55 0xaa 0x11 0x02 0x02 0xFF 0xFF 0x1F (Out of Range)

## 4. Read tempeature

### Command:

| Hea | ader | Address | Length | Cmd | SUM |
|-----|------|---------|--------|-----|-----|
| 55  | aa   | ADD     | 0      | 03  | SUM |

#### Return Value:

| Header Address | Length Cm | d High Byte | Low Byte | SUM |
|----------------|-----------|-------------|----------|-----|
|----------------|-----------|-------------|----------|-----|

| 55 aa ADD | 2 | 03 | Н | L | SUM |
|-----------|---|----|---|---|-----|
|-----------|---|----|---|---|-----|

PS: The command will return the temperature reading. The return temperature reading is using Celsius scale.

If the temperature is above 0 Celsius, the first four bits of High will be all 0.

If the temperature is below 0 Celsius, the first four bits of High will be all 1.

The last 4 bits of High together with the Low bits stands for 12bits temperature. The resolution is 0.1.

When the reading is invalid, it returns 0xFF 0xFF

## **Example:**

Function to calculate the temperature:

```
IF(HightByte>=0xF0)
{
    Temperature= ((HightByte-0xF0)*256-LowByte)/10
}
Else
{
    Temperature= ((HightByte)*256-LowByte)/10
}
```

## **Sensor Connection Diagram**

As the sensor uses RS485 interface which can not be connected directly to the MCU, a MAX485 chip will bridge the TTL interface to RS485, as shown in Figure 4.

For PC users, either a USB-RS485 or RS232-RS485 converter will bridge the gap. A diagram is depicted in Figure 5 and 6.

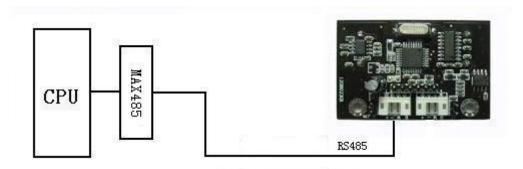

Figure 4 Connect Sensor to MCU via MAX485

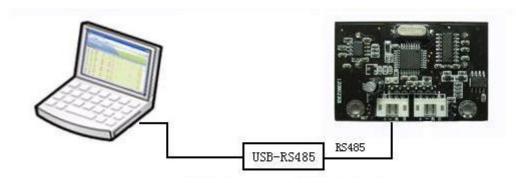

Figure 5 Connect Sensor to PC via USB-RS485 converter

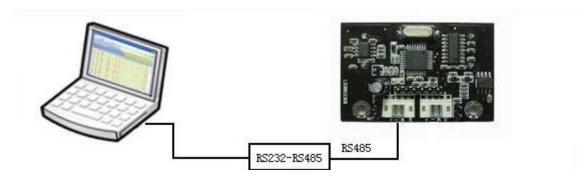

Figure 6 Connect Sensor to PC via RS232-RS485 Converter

## **Sensor Networking**

Upto 32 URM04 sensors are able to join a network. Simply serially connect the sensors uses twisted pair cables. A diagram is illustrated in Figure 7.

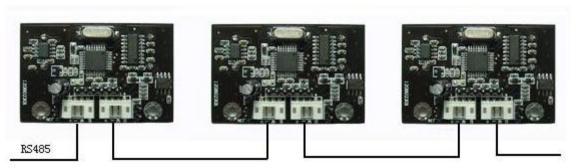

Figure 7 URM04 Networking

| Release    | Version | Comments            |
|------------|---------|---------------------|
| 2009 07 15 | 1.0     | First Release       |
| 2010 02 01 | 1.1     | Add trigger command |

## Copyright DFRobot And YeRobot

# **Mouser Electronics**

**Authorized Distributor** 

Click to View Pricing, Inventory, Delivery & Lifecycle Information:

DFRobot: